### **PRÉVISION DES EFFECTIFS**

Le directeur peut être amené à répondre à des demandes de prévisions des effectifs émises par les services départementaux de l'éducation nationale (SDEN) au titre de l'année scolaire suivante.

Les SDEN émettent une demande de prévision des effectifs à effectuer sur une période donnée (date de début et date de fin) via l'interface DASEN. Un mèl est ensuite automatiquement envoyé aux écoles concernées.

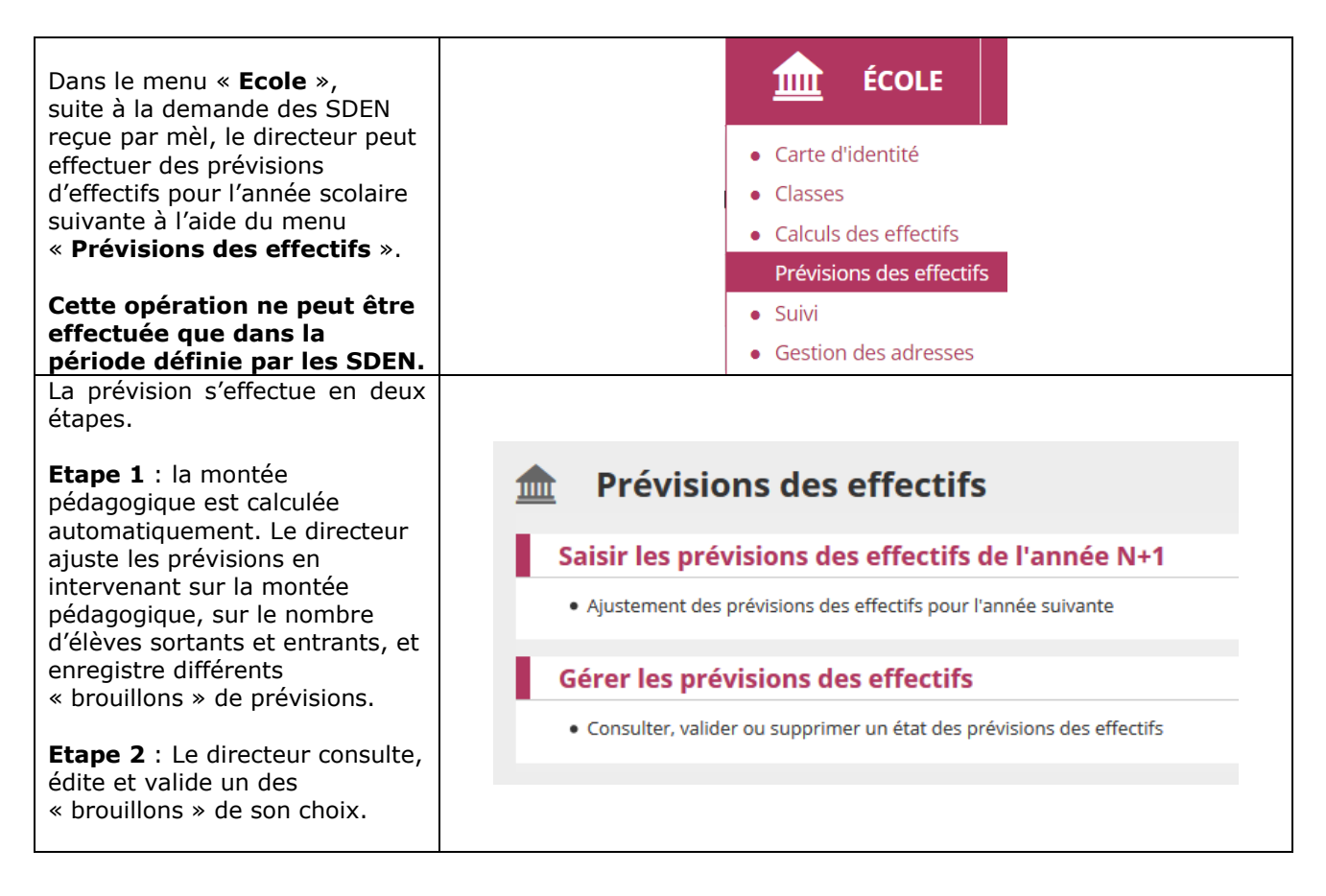

## **Etape 1 : Saisir des prévisions des effectifs pour l'année N+1**

La montée pédagogique automatique est calculée, sur la base des **effectifs constatés** le jour même de l'enregistrement par le directeur de la première prévision des effectifs pour la campagne en cours. L'application simule automatiquement la montée pédagogique des élèves : tous les élèves admis définitivement sont passés au niveau supérieur.

Le directeur corrige éventuellement les chiffres de la montée pédagogique automatique.

Il saisit le nombre d'élèves entrants et le nombre des élèves sortants. Le total se calcule automatiquement : il est égal à la montée pédagogique + les entrées les sorties.

Dans le cas où le directeur d'école possède 1 ou plusieurs élèves auxquels on a rattaché le dispositif « ULIS », chaque ligne est dédoublée afin d'afficher le nombre d'élèves ayant le dispositif « ULIS » et le nombre d'élèves « Hors ULIS ».

A partir du moment qu'il existe un regroupement associé au dispositif « ULIS », le nombre de regroupements « ULIS » est affiché.

Le directeur enregistre la prévision d'effectifs via le bouton « **Enregistrer** ».

Dès l'enregistrement de la prévision, les chiffres sont visibles par l'IEN et le DASEN.

#### el Saisie des prévisions des effectifs de l'année N+1

#### **État du 13/09/2018**

Période de traitement demandée par le DASEN Du 13/09/2018 au 14/09/2018

Élèves répartis par niveau

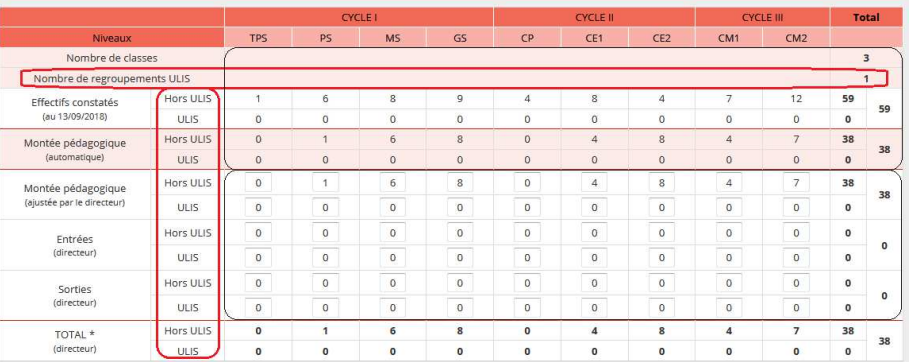

\* TOTAL = Montée pédagogique directeur + (Entrées - Sorties)

**O** Aprés avoir cliqué sur Enregistrer, ez valider vos prévisions dans le menu Gérer les prévisions des effectifs Enregistrer X Annuler

 $\mathbf x$  Annuler

# **Etape 2 : Gérer les prévisions des effectifs**

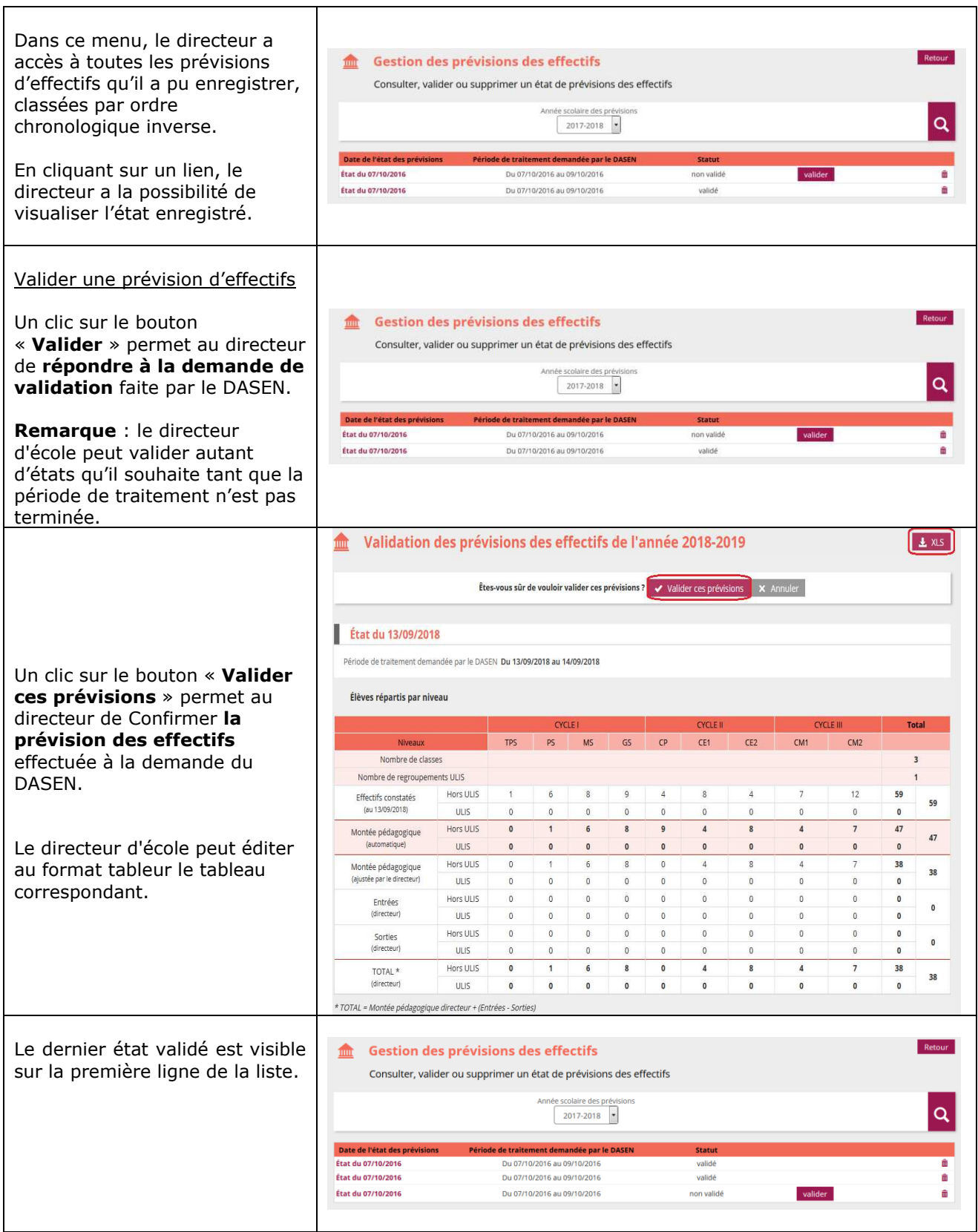

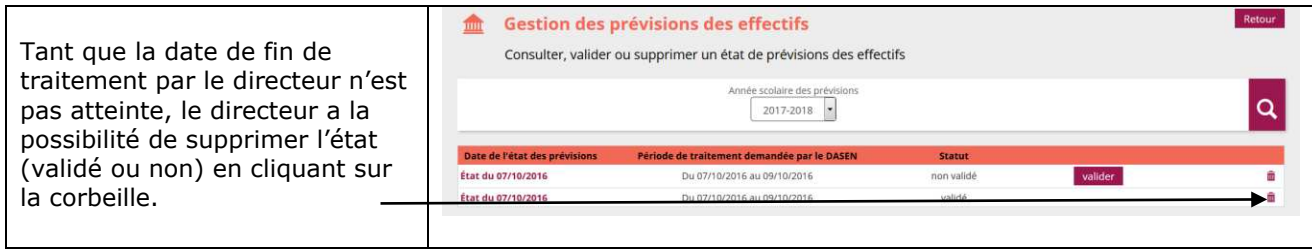